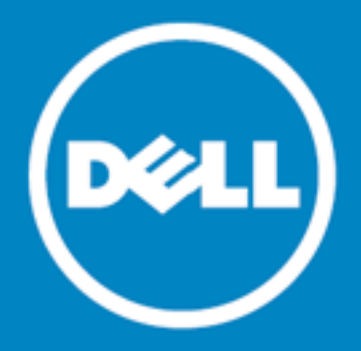

# **Dell Data Protection | Endpoint Recovery™ 1.0**

## **Notes de publication**

#### **15 octobre 2015**

Ces notes de publication présentent des informations relatives à Endpoint Recovery version 1.0.

- **À propos de Dell Data [Protection](#page-0-0) | Endpoint Recovery 1.0**
- **Nouvelles [fonctionnalités](#page-1-0)**
- **[Configuration](#page-1-1) système requise**
- **[Licence](#page-2-0) du produit**
- **Mise en [route](#page-2-1)**
- **[Globalisation](#page-3-0)**
- <span id="page-0-0"></span>**À [propos](#page-3-1) de Dell**

## **À propos de Dell Data Protection | Endpoint Recovery 1.0**

Dell Data Protection | Endpoint Recovery (DDP | ER) est une solution logicielle qui offre une sauvegarde de fichiers de type « régler et oublier », une récupération aisée et des capacités étendues de génération de rapports. Avec DDP | ER, vous pouvez déterminer les fichiers et les dossiers à sauvegarder ainsi que la fréquence de sauvegarde. Vous déterminez l'emplacement de stockage des sauvegardes et le nombre de révisions à conserver. Des rapports d'activité sur les utilisateurs, les fichiers et les sauvegardes planifiées sont générés pour pouvoir examiner les résultats. Des alertes de statut du système sont envoyées par e-mail et vers les comptes Twitter afin de vous informer de l'activité et du statut d'Endpoint.

#### **Avantages clés**

- Sauvegarde et restauration des fichiers et des répertoires de votre ordinateur vers et depuis des lecteurs externes et des partages réseau.
- Sauvegarde et restauration de l'état du système complet de l'ordinateur.
- Tableau de bord de suivi des événements en cours, planifiés, terminés et récents.
- <sup>l</sup> Génération d'alertes par e-mail et vers les comptes Twitter indiquant le statut de DDP | ER.

**1**

## <span id="page-1-0"></span>**Nouvelles fonctionnalités**

Nouvelles fonctionnalités dans DDP | ER version 1.0 :

- <sup>l</sup> Tableau de bord : visualisez l'activité de sauvegarde, les sessions de sauvegarde, les activités en cours, les sessions planifiées, les sessions terminées et les événements récents.
- <sup>l</sup> Destinations : ajoutez des destinations de sauvegarde, gérez les stratégies de rétention, nettoyez et liez des destinations.
- Sauvegarde : sauvegardez des fichiers et des dossiers, créez des sauvegardes planifiées et des sauvegardes de l'état du système.
- Restauration : restaurez des fichiers, restaurez des contrôles, exécutez des restaurations de base et avancées, et restaurez à partir de sauvegardes de l'état du système.
- <sup>l</sup> Gestion : modifiez le compte et les paramètres des alertes au niveau utilisateur, et modifiez le système, la messagerie et les paramètres avancés au niveau administrateur.

## <span id="page-1-1"></span>**Configuration système requise**

Avant d'installer DDP | ER 1.0, assurez-vous que votre système remplit les conditions matérielles et logicielles minimales requises.

### **Configuration matérielle requise**

#### **Table 1: Liste du matériel requis**

#### **Conditions requises Détails**

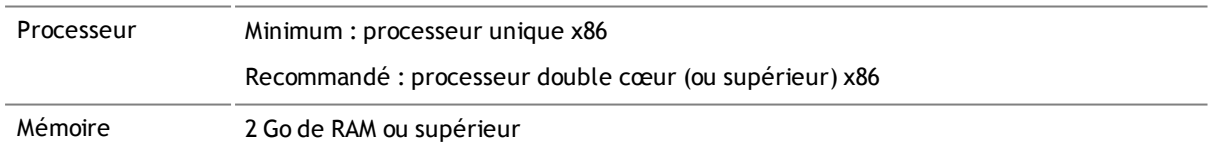

### **Configuration logicielle requise**

#### **Table 2: Liste des logiciels requis**

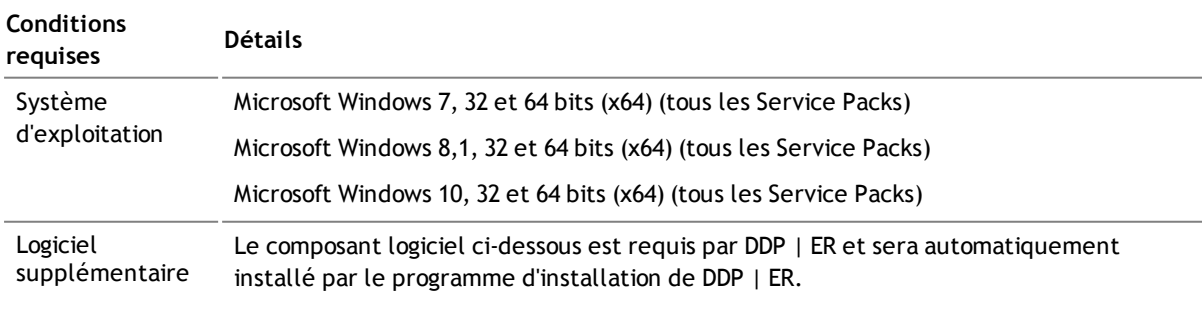

. Microsoft Windows .Net 4.5

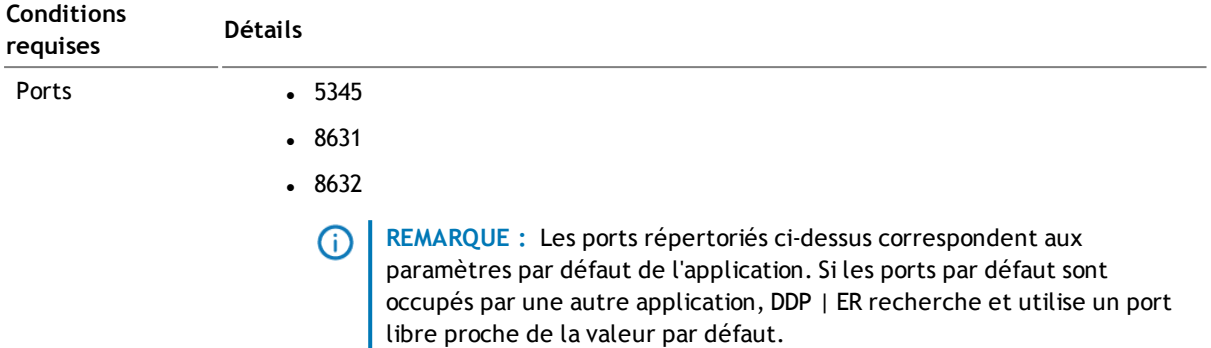

## <span id="page-2-0"></span>**Licence du produit**

- <sup>l</sup> Si vous avez acheté DDP | ER et reçu votre nouvelle licence, saisissez la Clé de licence et la valeur Message du site pendant l'installation ou enregistrez DDP | ER ultérieurement.
- <sup>l</sup> Durant l'installation (ou la mise à niveau), l'utilisateur est invité à saisir une licence. S'il ne saisit pas de licence valide, il ne peut pas continuer le processus d'installation.
- Si vous avez acheté DDP | ER et que vous n'avez pas reçu votre nouvelle licence DDP | ER, accédez à l'adresse <https://www.dell.com/support/software/fr/fr/frdhs1> et demandez votre mise à niveau.
- <sup>l</sup> Si vous avez d'autres questions concernant la licence de votre achat, accédez à l'adresse <https://www.dell.com/support/software/fr/fr/frdhs1>.
- <span id="page-2-1"></span><sup>l</sup> Si vous souhaitez acheter DDP | ER ou demander une extension de l'évaluation, contactez votre représentant ou envoyez un e-mail à l'adresse [info@software.dell.com.](mailto:info@dell.com)

### **Mise en route**

#### **Contenu du package de la version**

Le package de la version DDP | ER contient les produits suivants :

- Endpoint.exe : programme d'installation 32 bits
- Endpoint-x64.exe : programme d'installation 64 bits

#### **Instructions d'installation**

#### *Pour installer DDP | ER*

CONSEIL : Durant l'installation (ou la mise à niveau), vous serez invité(e) à saisir une licence. Si vous ne saisissez pas de licence valide, vous ne pourrez pas continuer le processus d'installation.

- 1. Double-cliquez sur le programme d'installation de DDP | ER.
- 2. Lisez la licence de Dell Software, puis cochez **J'accepte les termes du contrat de licence**.
- 3. Dans le champ Destination, acceptez le chemin d'installation actuel ou accédez à l'emplacement souhaité.
- 4. Cliquez sur **Installer**.
- 5. Cliquez sur **Terminer**.

Vous devez en outre spécifier les éléments ci-dessous pendant le processus d'installation et de configuration :

- <sup>l</sup> **Un compte d'administrateur** : il s'agit d'un compte local de DDP | ER. Vous devez configurer un compte d'administrateur pour DDP | ER. Ce compte permet d'accéder à toutes les données et options de configuration dans l'application. Vous pouvez également créer un compte d'utilisateur avec un accès restreint.
- <sup>l</sup> **Une destination au moins** : une destination est une collection de fichiers qui contiennent toutes vos données de sauvegarde. Vous spécifiez l'emplacement de la destination durant la configuration initiale de DDP | ER. Nous recommandons de créer deux destinations, une sur un lecteur amovible (clé USB ou disque dur amovible) pour les données critiques et une autre sur un partage réseau pour les sauvegardes plus complexes.
	- **REMARQUE :** Durant l'installation, des limitations s'appliquent à la spécification de partages en tant que destinations. Vous pouvez définir un partage complexe en tant que destination après l'installation.

### **Ressources supplémentaires**

Recevez les toutes dernières informations produits, recherchez des ressources d'aide, et discutez avec l'équipe Endpoint Dell et les autres membres de la communauté. Rejoignez la communauté LiteSpeed à l'adresse : [http://en.community.dell.com/techcenter/data-protection/endpoint.](http://en.community.dell.com/techcenter/data-protection/endpoint)

## <span id="page-3-0"></span>**Globalisation**

Cette section contient des informations relatives à l'installation et au fonctionnement de ce produit dans des configurations non anglaises telles que celles requises par les clients en Amérique du Nord. Cette section ne remplace pas les informations relatives aux plates-formes et aux configurations prises en charge et présentées ailleurs dans cette documentation produit.

Cette version est activée pour l'Unicode et prend en charge tous les jeux de caractères. Elle prend charge les opérations simultanées avec des données multilingues. Cette version est conçue pour prendre en charge les opérations dans les régions suivantes : Amérique du Nord, Europe de l'Ouest et Amérique latine, Europe centrale et de l'Est, Asie orientale, Japon.

# <span id="page-3-1"></span>**À propos de Dell**

Dell est à l'écoute de ses clients et distribue dans le monde entier une technologie innovante, des solutions d'entreprise et des services reconnus pour leur fiabilité et leur valeur. Pour plus d'informations, visitez le site [www.dell.com](http://www.dell.com/).

### **Contacter Dell**

**Support technique :** [www.dell.com/support/home/fr/fr/frbsdt1/product-support/product/dell-data-protection](http://www.dell.com/support/home/fr/fr/frbsdt1/product-support/product/dell-data-protection-encryption/research)[encryption/research](http://www.dell.com/support/home/fr/fr/frbsdt1/product-support/product/dell-data-protection-encryption/research)

**Support DDP :** +1 877 459 7304 (ext.) 4310039

**Soumissions en ligne :** <http://www.dell.com/support/incidents-online/fr/fr/frbsdt1/contactus>

### **Ressources de support technique**

### **ProSupport pour logiciels**

**Faites confiance aux services du Support international pour obtenir des réponses rapides et accélérer la résolution des problèmes**

Lorsque vous recherchez des solutions d'assistance informatique, vous pouvez compter sur nos services de support international afin de vous concentrer sur vos objectifs fondamentaux.

ProSupport pour logiciels vous permet de contacter notre équipe internationale d'ingénieurs certifiés qui assure le principal service de dépannage des logiciels tiers multifournisseur et des logiciels de marque Dell déployés dans l'environnement du centre de données.

Nous offrons un niveau de service de support logiciel uniforme sur l'ensemble de vos équipements serveur, de stockage et réseau afin de limiter les interruptions, tout en maintenant un niveau de disponibilité élevé et une excellence opérationnelle. Nos services de support international sont à votre service pour résoudre vos solutions informatiques, aussi bien dans un environnement physique, virtuel ou cloud.

**Avec Dell ProSupport pour logiciels, vous bénéficiez des avantages suivants :**

- Résolution rapide des problèmes logiciels au sein des environnements multifournisseur grâce à notre collaboration proactive et à notre engagement avec des fournisseurs tiers.
- <sup>l</sup> Réduction des temps d'inactivité en exploitant les connaissances et l'expertise de nos ingénieurs certifiés qui identifient et corrigent les problèmes rencontrés avec Microsoft Lync, Exchange, SharePoint, SQL et System Center.
- Options de communication client 24h/24 et 7j/7 (téléphone, Web, chat, e-mail) pour choisir le mode de communication qui vous convient.
- <sup>l</sup> Tranquillité d'esprit en sachant que notre équipe internationale d'experts est disponible à tout moment et en tout point.

### **Contributions de tiers**

Ce produit inclut des composants de tiers répertoriés ci-dessous. Pour consulter les informations relatives aux licences tierces, visitez le site [http://software.dell.com/legal/license-agreements.aspx.](http://software.dell.com/legal/license-agreements.aspx) Le code source des composants marqués par un astérisque (\*) est disponible à l'adresse [http://opensource.dell.com.](http://opensource.dell.com/)

#### **Table 3: Liste des contributions de tiers**

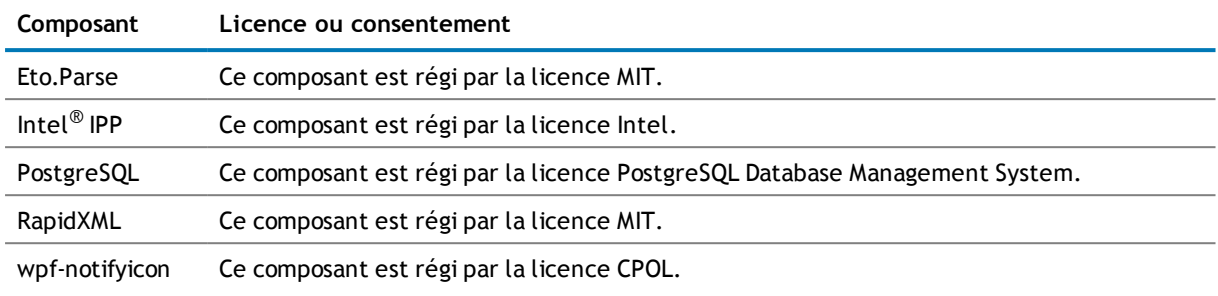

# **Copyright**

 $^{\circ}$  2015 Dell Inc. TOUS DROITS RÉSERVÉS.

Ce guide contient des informations protégées par copyright. Le logiciel décrit dans ce guide est fourni dans le cadre d'une licence logicielle ou d'un contrat de confidentialité. Ce logiciel ne peut être utilisé ou copié que conformément aux dispositions du contrat applicable. La reproduction d'un extrait quelconque de ce guide, par quelque procédé que ce soit, tant électronique que mécanique, notamment par photocopie ou enregistrement, à quelque fin que ce soit autre que l'utilisation personnelle de l'acheteur, est interdite sans l'autorisation écrite de Dell Software Inc.

Les informations contenues dans le présent document sont fournies en relation avec les produits Dell Software. Aucune licence, expresse ou implicite, par réclusion ou autrement, sur un droit de propriété intellectuelle n'est consentie dans le présent document ou en relation avec la vente des produits Dell Software. SAUF DISPOSITION CONTRAIRE DANS LES CONDITIONS DU CONTRAT DE LICENCE DE DELL SOFTWARE, LA SOCIÉTE DELL SOFTWARE DÉCLINE TOUTE RESPONSABILITÉ QUELLE QU'ELLE SOIT ET REJETTE TOUTE GARANTIE EXPRESSE, IMPLICITE OU STATUTAIRE CONCERNANT SES PRODUITS, Y COMPRIS ET SANS S'Y LIMITER, LES GARANTIES IMPLICITES DE QUALITÉ MARCHANDE, D'ADÉQUATION À UN USAGE PARTICULIER OU DE NON-CONTREFAÇON. EN AUCUN CAS, DELL NE SERA RESPONSABLE DES DOMMAGES DIRECTS, INDIRECTS, CONSÉCUTIFS, PUNITIFS, SPÉCIAUX OU FORTUITS (Y COMPRIS, SANS LIMITATION, LES DOMMAGES POUR PERTE DE PROFITS, INTERRUPTION DE L'ACTIVITÉ OU PERTE D'INFORMATIONS) PROVENANT DE L'UTILISATION OU L'IMPOSSIBILITÉ D'UTILISER CE DOCUMENT, MÊME SI DELL SOFTWARE A ÉTÉ INFORMÉ DE L'ÉVENTUALITÉ DE TELS DOMMAGES. Dell Software ne peut se porter garant de l'exactitude ou de l'intégralité du contenu inclus dans le présent document et se réserve le droit d'apporter des modifications aux spécifications et descriptions des produits, à tout moment, sans préavis. Dell Software ne s'engage nullement à mettre à jour les informations contenues dans le présent document.

Pour toute question relative à votre utilisation de ce document, contactez :

Dell Inc. LEGAL Dept 5 Polaris Way Aliso Viejo, CA 92656, États-Unis

Pour obtenir les coordonnées de nos bureaux régionaux et internationaux, visitez notre site Web [\(software.dell.com/fr-fr\)](http://www.software.dell.com/fr-fr).

#### **Marques de commerce**

Dell, le logo Dell et Dell Data Protection | Endpoint Recovery sont des marques de commerce de Dell Inc. et/ou de ses filiales. Les autres marques de commerce et dénominations commerciales utilisées dans le présent document se rapportent aux entités revendiquant la propriété sur ces marques ou noms, ou à leurs produits. Dell reconnaît n'avoir aucun titre de propriété sur les marques et les noms autres que les siens.

#### **Légende**

MISE EN GARDE : Une icône de MISE EN GARDE signale un risque de dommage matériel ou de perte **de données en cas de non-respect des instructions.**

- **AVERTISSEMENT : Une icône d'AVERTISSEMENT signale un risque de dommage matériel, de blessure corporelle ou de blessure mortelle.**
- **NOTE IMPORTANTE**, **NOTE**, **CONSEIL**, **MOBILE** ou **VIDÉO :** Une icône d'information indique une information complémentaire.